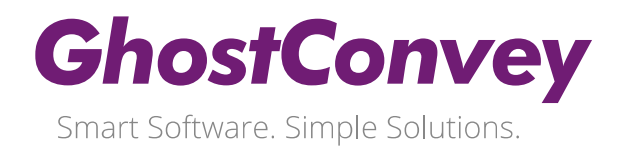

## **Update Procedure: GhostConvey v16.0**

This update only applies if you are currently on GhostConvey v15.9 or higher. Step 2 in the instructions below explains how to ascertain your current GhostConvey version.

Should you need assistance with running this update, please contact the GhostConvey Support Team on 0861 144 678.

## **Important Note**:

For Network and Terminal Server installations, the following procedures are recommended:

- Run the update on a PC on which GhostConvey updates are usually run.
- When loading GhostConvey for the first time, ensure that you are logged into Windows with **Administrator Permissions** to the folder in which GhostConvey is installed.
- Ticket each step once completed to ensure the process is followed thoroughly.

1. When you are ready to run the update, ensure that there is a full **backup of GhostConvey**. 2. The first step is to find out what **version of GhostConvey** you use. To do this: Load GhostConvey. At the top of the screen above the system manager you will see the GhostConvey version number e.g. **GhostConvey (15.9)**. Make a note of the GhostConvey version. • Close GhostConvey. 3. | If your version number is 15.9 or higher, continue with this update. If your version number is lower than 15.9, do not continue with the update, and contact the Customer Support Centre on 0861 567 248. 4. Ensure that no one has GhostConvey or any other GhostWare product open. These should not be used until the update has been completed. 5. **Go to your Windows desktop.**  Open GhostConvey as normal. • Close GhostConvey. **NOTE**: Do not omit this step as this sets the GhostConvey file path for the update.

 $\checkmark$ 

## **GhostConvey**

Smart Software. Simple Solutions.

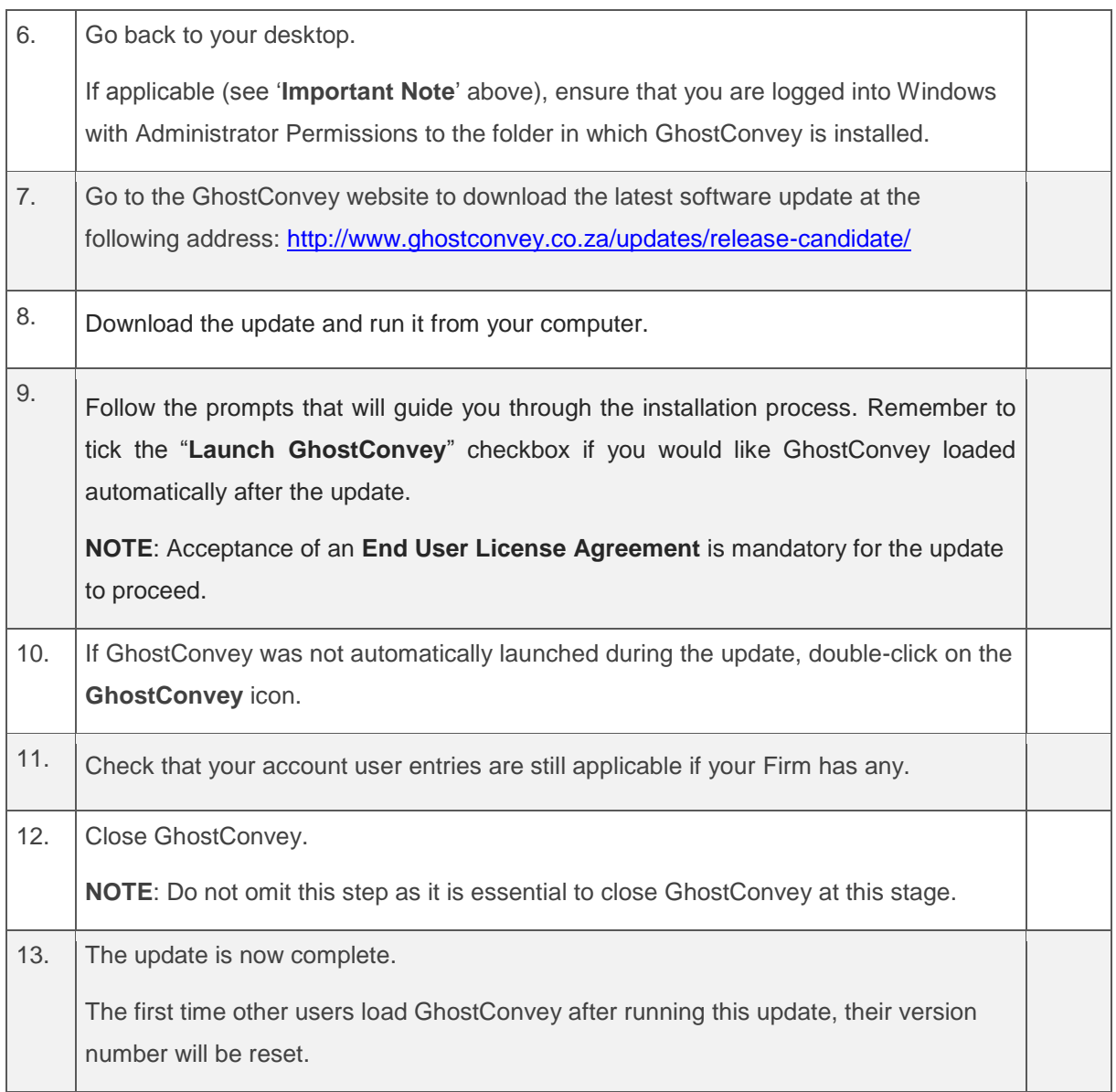

## **Support**

For queries and support requests, please contact the GhostConvey Support Team on 0861 144 678 or at [support@ghostconvey.co.za.](mailto:support@ghostconvey.co.za)